Connect your part suppliers to Tekmetric via Nexpart

- 1) Click the 'Shop Settings' section on the bottom of the left menu bar
- 2) Click the 7th tab '**INTEGRATIONS**'
- 3) Click "**MANAGE"** from the Nexpart box
- 4) Click "**NEW VENDOR**"
- 5) Enter Vendor Name
- 6) For Nexpart NexLink Login, type in the Username that was given from your part supplier
- 7) For Nexpart NexLink Password, type in the password that was given from your part supplier

## 8) Click "**SAVE**"

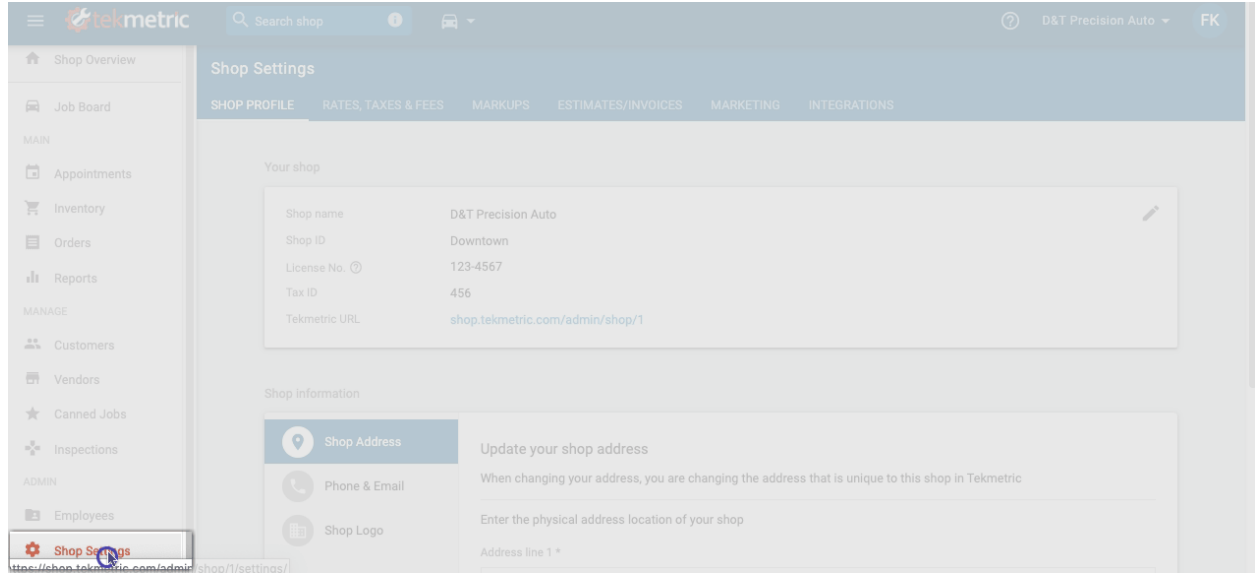